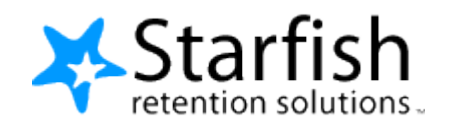

# STARFISH EXPORTER  $v1.2$

## **Table of Contents**

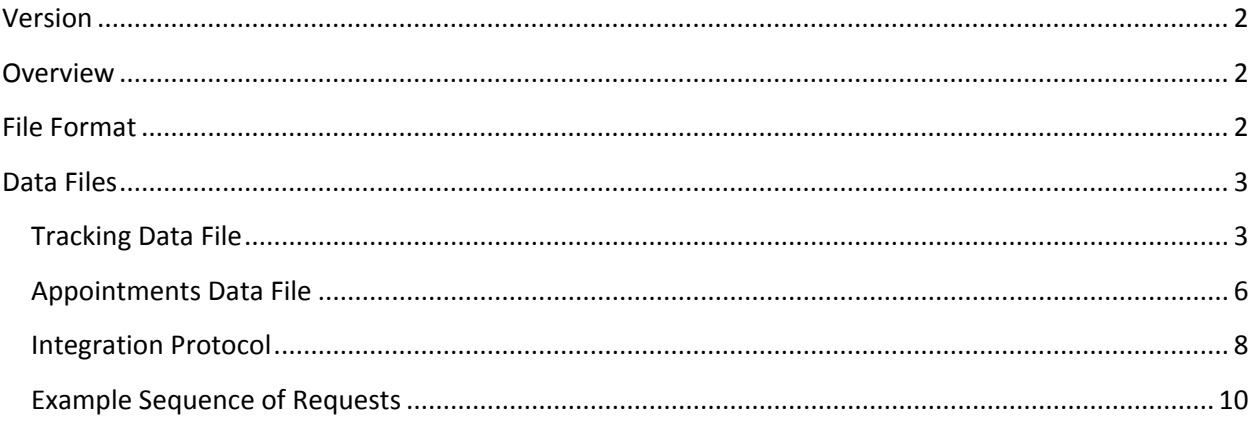

#### **Starfish Retention Solutions, Inc. Proprietary and Confidential. Do Not Distribute.**

## **Version**

This document corresponds to Starfish release 2.2.7 and higher.

## **Overview**

The Starfish Data Exporter is a tool that can be used to keep data from Starfish in sync with a remote system such as a CRM, a Data Warehouse, or any other  $3<sup>rd</sup>$  party tool that may benefit from having information from Starfish. It is both a protocol for requesting data, and a Java Adapter that works with the protocol out of the box. Most clients will choose to use the Java Adapter rather than needing to understand the protocol for requesting files and managing those requests. When using the Java Adapter you will configure the type of files you are interested in and the schedule for the job to run and the Adapter will take care of the rest. Please note that only the differences from the previous execution will be downloaded. If no data in the Starfish system has changed since the previous execution, then an empty file will be downloaded. The tool will not keep a history of previous files that have been downloaded. It is your responsibility to make sure some other tool is processing the files once they have been downloaded. Should any failures occur in processing a particular days files the Adapter can be configured to look back in time to before the failure and therefore a second attempt can be made at processing those changes.

## **File Format**

**Data sent from Starfish will be formatted as a CSV (comma-separated values) file with a ".csv" extension.** Each row in a CSV file will be terminated by a newline character. All data fields in the file are surrounded by the double quote (") characters. If any quoted data itself contains the double quote character, the double quote character will be repeated twice. Consider the following sample data:

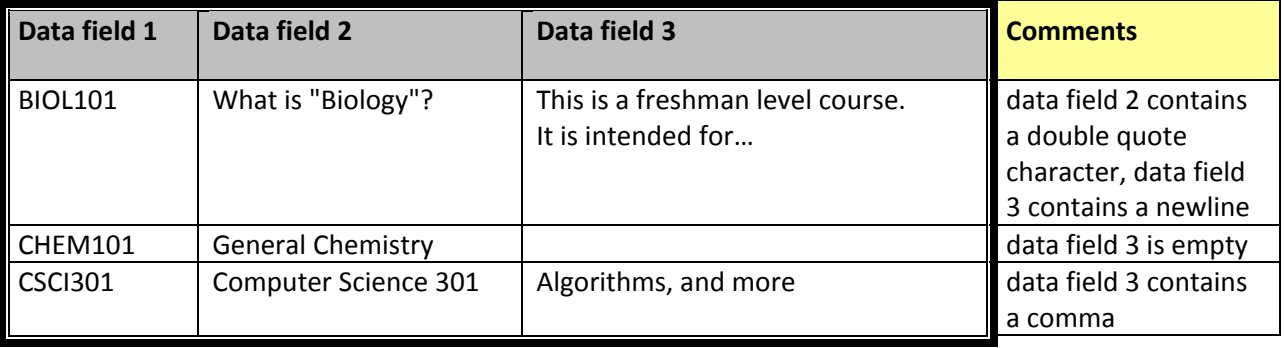

Properly formatted representations of the above data include:

```
BIOL101,"What is ""Biology""?","This is a freshman level course.
It is intended for…"
CHEM101,General Chemistry,
CHEM101,General Chemistry,""
"CHEM101","General Chemistry,""
CSCI301,Computer Science 301,"Algorithms, and more"
```
Note that when data is not available for a particular field (such as data fields 3 in the second sample data row above), the data row will contain two double quote characters.

The CSV format is widely understood by many software applications and this type of quoting most likely can be automated. For more information about CSV files, please refer to:

[http://en.wikipedia.org/wiki/Comma-separated\\_values](http://en.wikipedia.org/wiki/Comma-separated_values)

## **Data Files**

Starfish will export several different types of data in different data files. The following types of data are supported:

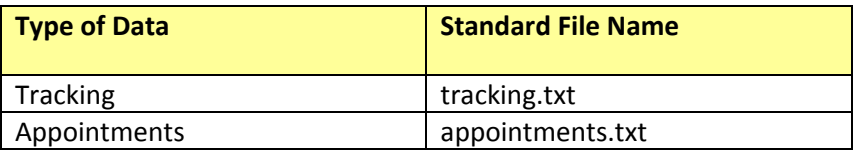

The sections that follow describe each of these data files in more details.

## **Tracking Data File**

The tracking data file contains information about flags, kudos, referrals, and to-dos, collectively referred to as Tracking Items. Flags are created by Flag Rules; Kudos are created by Kudos Rules; etc. Collectively these rules are referred to as Tracking Rules. The first line of the file is a header which contains a comma separated list of the Fields in the table.

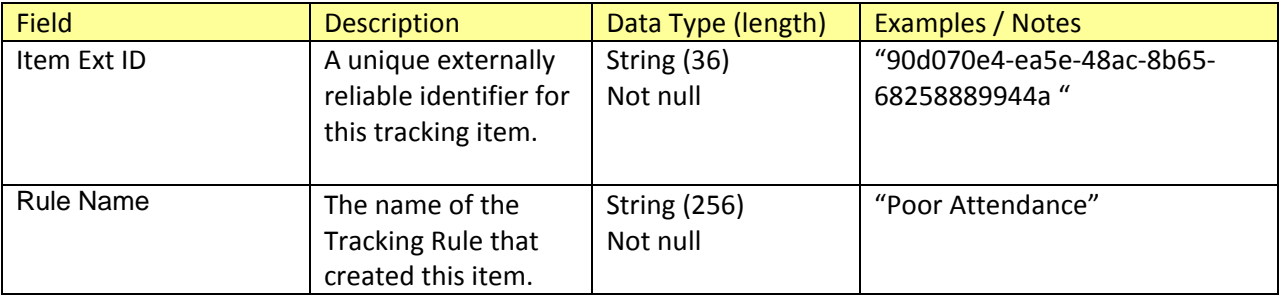

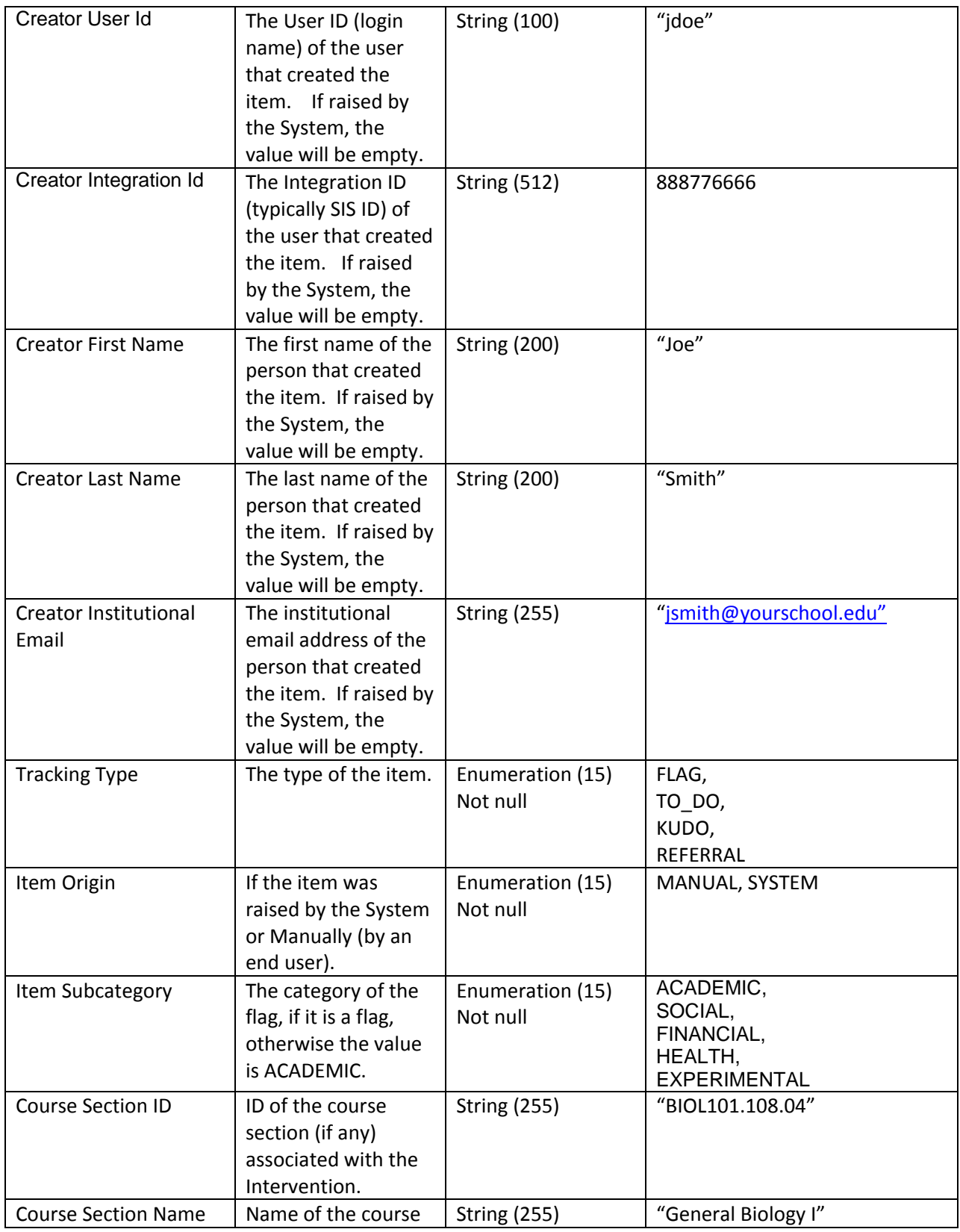

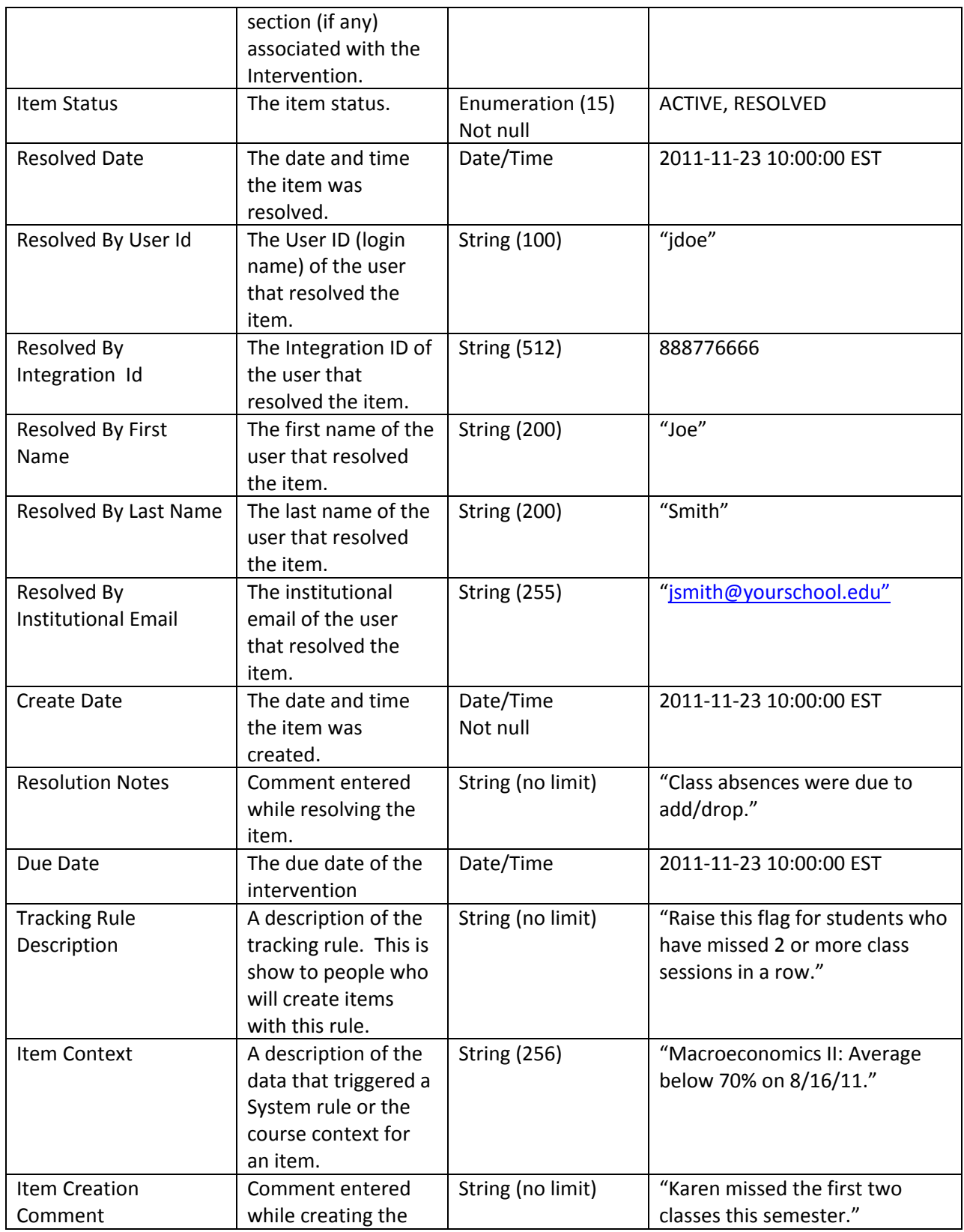

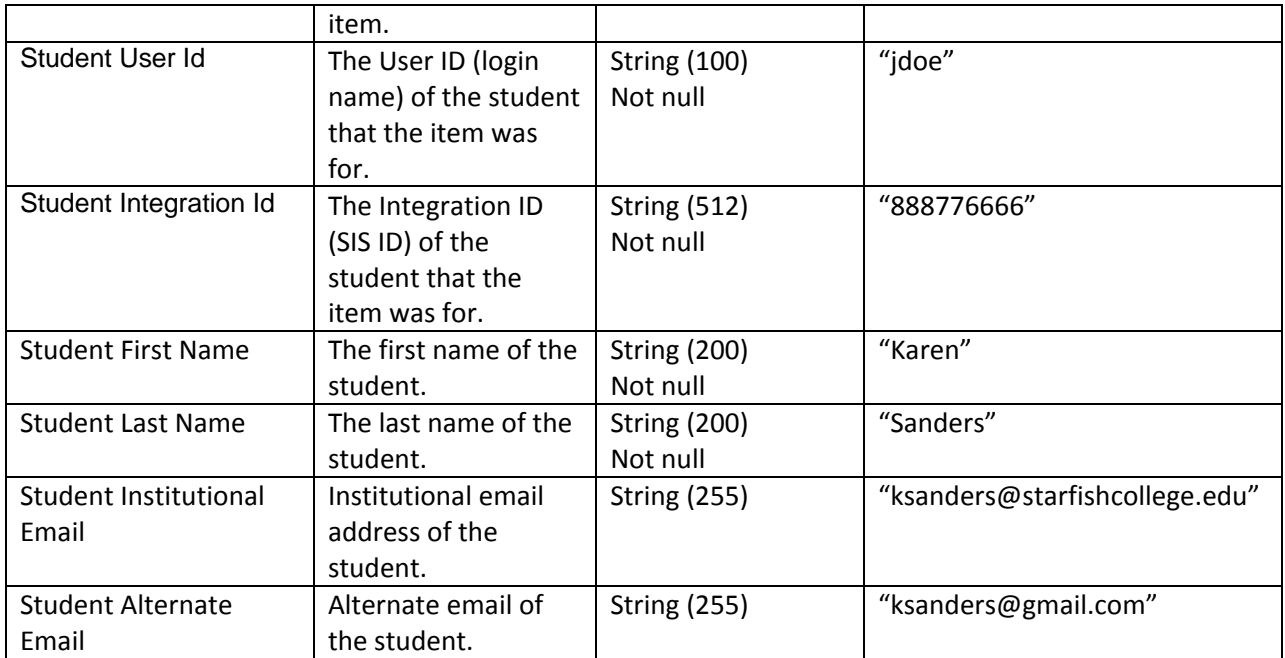

## **Appointments Data File**

The appointments data file contains information about appointments between a calendar owner (often an advisor or instructor) and a participant (often the student). This will include individual appointments and group sessions. The first line of the file is a header which contains a comma separated list of the Fields in the table.

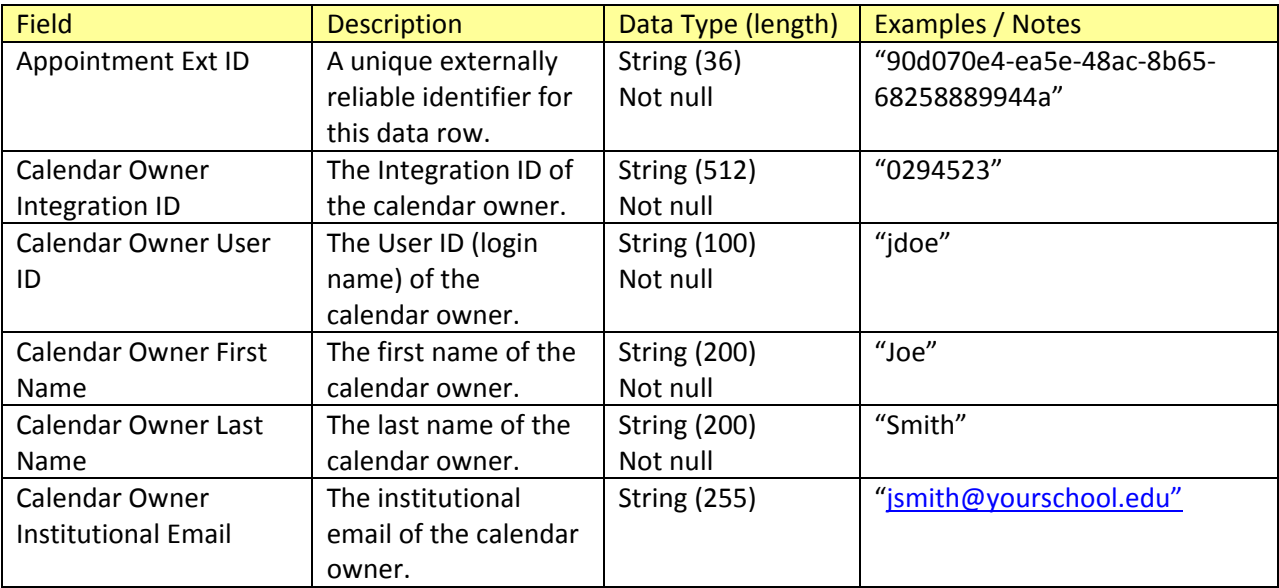

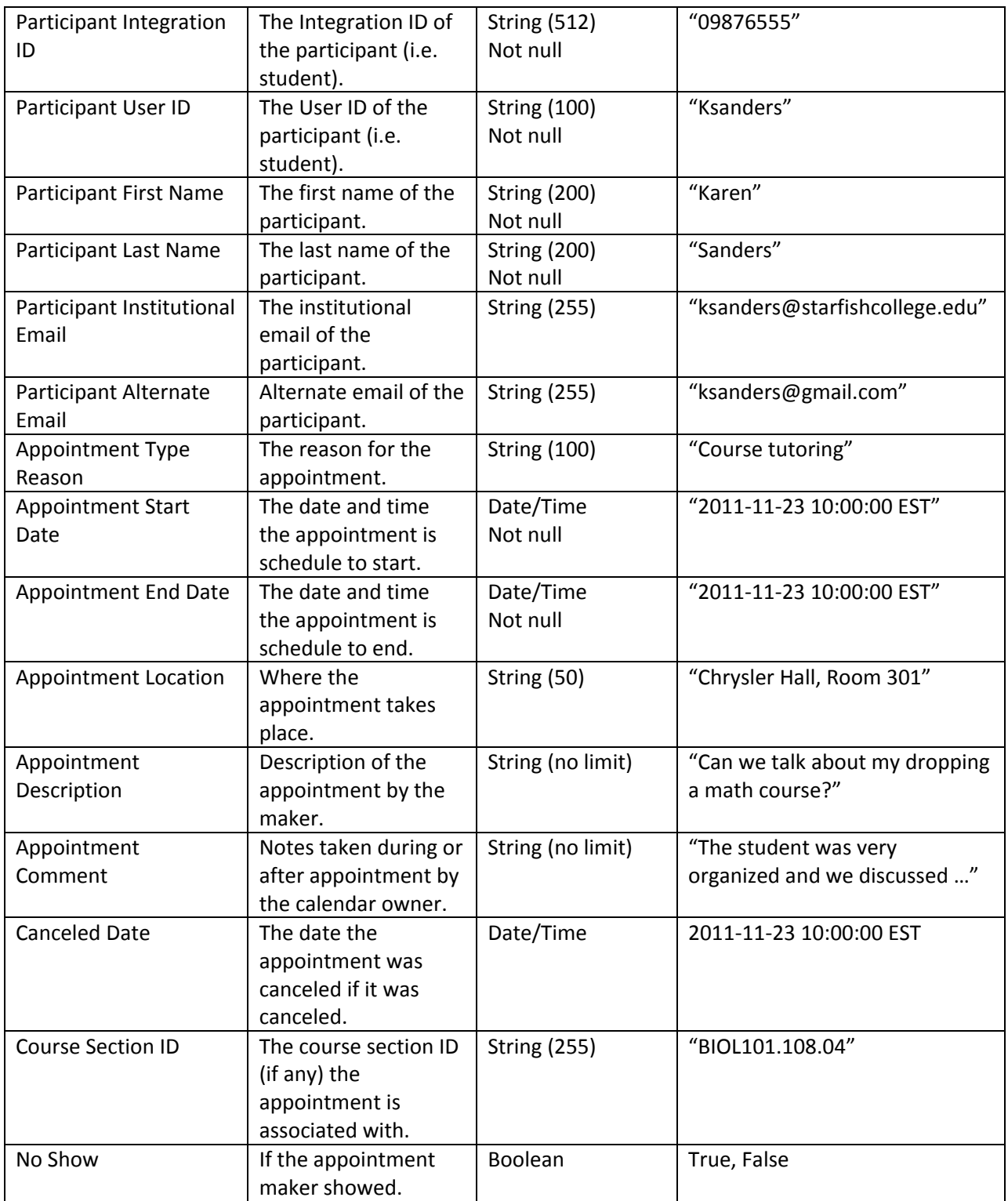

## **Integration Protocol**

**Note:** Most clients will not need to understand the details of this protocol. Using the Java Adapter will ensure the proper protocol is followed.

The following is a description of the protocol that must be followed to retrieve a zip file from a Starfish server containing one or more of the data files mentioned previously. A Starfish integration account is required before proceeding, if you do not have a Starfish integration account contact Starfish support. The protocol is a series of URL's that must be requested before the file is ready for download, any script or program that can make http request can be used to implement the protocol.

In the following examples, *hostname* would be the Starfish hostname assigned to your tenant and *starfish-env* is either starfish-ops or starfish-ea depending on the tenant environment.

#### **Authenticate**

First authenticate with the integration account credentials provided by Starfish. The username and password are required parameters. The request will return a *jsessionid* which must be used on every subsequent request. E.g.

#### <https://hostname/starfish-env/remote/authenticate.html?username=itest&password=12345>

#### **Request Report**

Next request a report type, we currently only support "tracking" and "appointments". The *reportType* parameter is a comma separated list of reports types (i.e. data files) and it is required. The *lastExecutionTime* is a timestamp representing the last time data was requested. It must be in GMT (GMT + 0:00) also known as Zulu time, basically anyone not located in Greenwich, England must adjust their local time to GMT. The format is *date*T*time*Z where date is yyyy-mm-dd and time is hh:mm:ss, T and Z are constant literals. Another way to express it is yyyy-mm-ddThh:mm:ssZ.

The data files will only contain data that has changed since the lastExecutionTime, if the lastExecutionTime is not provided then all data in Starfish for the requested report types will be returned. In order to avoid large files and processing time on both ends, the lastExecutionTime should not be set in the initial request and set in subsequent request to only obtain the data that has changed since the last request. The request will return a token that must be used as the *extracDataToken* on subsequent request. If a previous request was processed with the last hour, the current request will return WAIT\_HOUR, meaning that an hour must pass between completed requests.

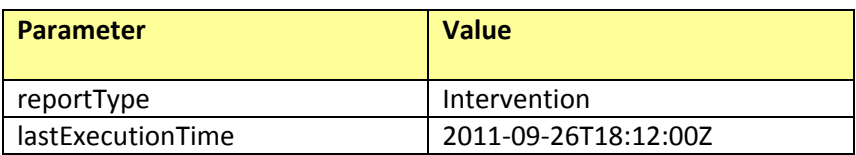

[https://hostname/starfish-](https://hostname/starfish-env/remote/extractIntegrationData.html;jsessionid=w4vqflsrv7dv1t9lpwfjr3hmw?reportType=intervention,appointment&lastExecutionTime=2011-09-26,18:12:00)

[env/remote/extractIntegrationData.html;jsessionid=w4vqflsrv7dv1t9lpwfjr3hmw?reportType=interventi](https://hostname/starfish-env/remote/extractIntegrationData.html;jsessionid=w4vqflsrv7dv1t9lpwfjr3hmw?reportType=intervention,appointment&lastExecutionTime=2011-09-26,18:12:00) [on,appointment&lastExecutionTime=2011-09-26T18:12:00Z](https://hostname/starfish-env/remote/extractIntegrationData.html;jsessionid=w4vqflsrv7dv1t9lpwfjr3hmw?reportType=intervention,appointment&lastExecutionTime=2011-09-26,18:12:00)

#### **Poll**

Once a request is submitted a batch job in starfish will produce the reports and they should be available within a half hour but it may take up to 24 hours. By polling you can determine when the job is complete. The *extractDataToken* parameter is required. The request will return either FILE\_READY when the request has been processed and is ready for download or FILE\_NOT\_READY if the request has not been processed. Keep polling at a reasonable frequency until FILE\_READY. See Response Codes below for more information. E.g.

#### [https://hostname/starfish-](https://hostname/starfish-env/remote/isDataReady.html;jsessionid=w4vqflsrv7dv1t9lpwfjr3hmw?extractDataToken=7bc255ce-bb3c5eb5-bd9c-4d86-8222-3723c2d5c678)

[env/remote/isDataReady.html;jsessionid=w4vqflsrv7dv1t9lpwfjr3hmw?extractDataToken=7bc255ce](https://hostname/starfish-env/remote/isDataReady.html;jsessionid=w4vqflsrv7dv1t9lpwfjr3hmw?extractDataToken=7bc255ce-bb3c5eb5-bd9c-4d86-8222-3723c2d5c678)[bb3c5eb5-bd9c-4d86-8222-3723c2d5c678](https://hostname/starfish-env/remote/isDataReady.html;jsessionid=w4vqflsrv7dv1t9lpwfjr3hmw?extractDataToken=7bc255ce-bb3c5eb5-bd9c-4d86-8222-3723c2d5c678)

#### **Download**

The file can be downloaded after polling indicates it is ready. The *extractDataToken* parameter is required. E.g.

[https://hostname/starfish](https://hostname/starfish-env/remote/getDataExtract.html;jsessionid=w4vqflsrv7dv1t9lpwfjr3hmw?extractDataToken=7bc255ce-bb3c5eb5-bd9c-4d86-8222-3723c2d5c678)[env/remote/getDataExtract.html;jsessionid=w4vqflsrv7dv1t9lpwfjr3hmw?extractDataToken=7bc255ce](https://hostname/starfish-env/remote/getDataExtract.html;jsessionid=w4vqflsrv7dv1t9lpwfjr3hmw?extractDataToken=7bc255ce-bb3c5eb5-bd9c-4d86-8222-3723c2d5c678)[bb3c5eb5-bd9c-4d86-8222-3723c2d5c678](https://hostname/starfish-env/remote/getDataExtract.html;jsessionid=w4vqflsrv7dv1t9lpwfjr3hmw?extractDataToken=7bc255ce-bb3c5eb5-bd9c-4d86-8222-3723c2d5c678)

#### **Verify (optional)**

The file can be verified for errors by performing a CRC32 checksum and providing it as a parameter. The *checksum* parameter is required. E.g.

[https://hostname/starfish](https://hostname/starfish-env/remote/verifyExtractFile.html;jsessionid=w4vqflsrv7dv1t9lpwfjr3hmw?checksum=2376546441)[env/remote/verifyExtractFile.html;jsessionid=w4vqflsrv7dv1t9lpwfjr3hmw?checksum=2376546441](https://hostname/starfish-env/remote/verifyExtractFile.html;jsessionid=w4vqflsrv7dv1t9lpwfjr3hmw?checksum=2376546441)

#### **Response Codes**

In addition to the request responses mentioned above the system may return other responses which indicate errors or warnings. The following table describes all possible responses.

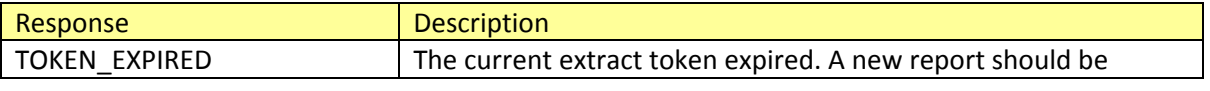

9

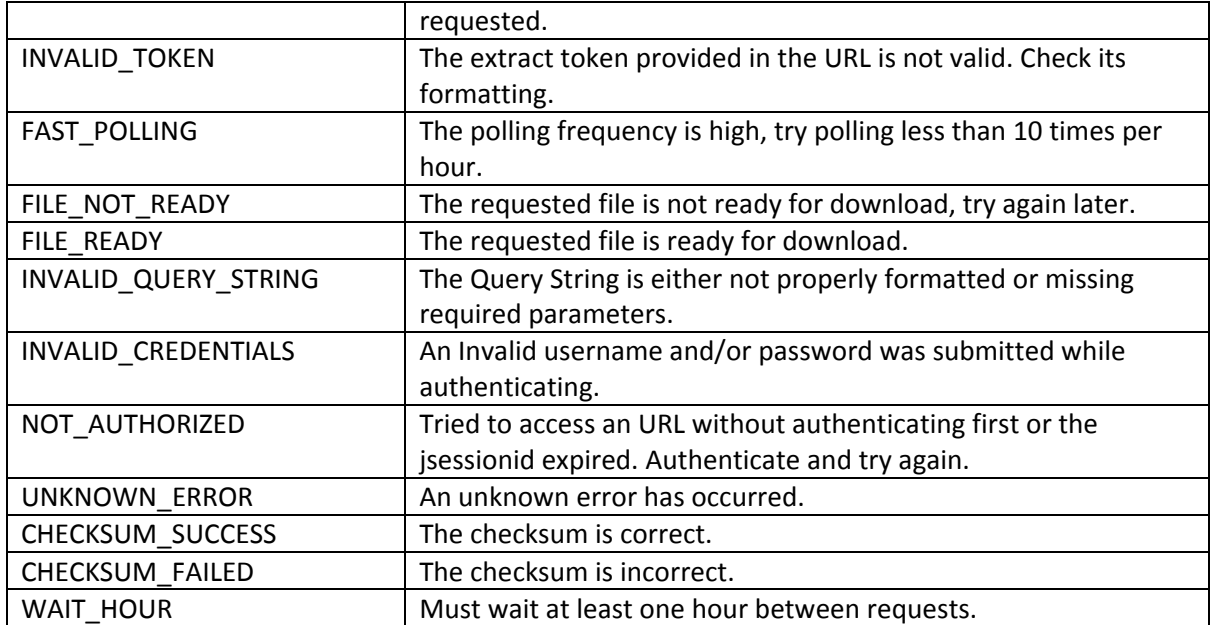

## **Example Sequence of Requests**

This is for a first time run on Sept 26, 2011 at 18:12:00 , note step 2 does not have a last execution time.

- 1. <https://hostname/starfish-env/remote/authenticate.html?username=itest&password=12345> returns : w4vqflsrv7dv1t9lpwfjr3hmw
- 2. [https://hostname/starfish](https://hostname/starfish-env/remote/extractIntegrationData.html;jsessionid=w4vqflsrv7dv1t9lpwfjr3hmw?reportType=intervention,appointment)[env/remote/extractIntegrationData.html;jsessionid=w4vqflsrv7dv1t9lpwfjr3hmw?reportType=i](https://hostname/starfish-env/remote/extractIntegrationData.html;jsessionid=w4vqflsrv7dv1t9lpwfjr3hmw?reportType=intervention,appointment) [ntervention,appointment](https://hostname/starfish-env/remote/extractIntegrationData.html;jsessionid=w4vqflsrv7dv1t9lpwfjr3hmw?reportType=intervention,appointment) returns : 7bc255ce-bb3c5eb5-bd9c-4d86-8222-3723c2d5c678
- 3. [https://hostname/starfish](https://hostname/starfish-env/remote/isDataReady.html;jsessionid=w4vqflsrv7dv1t9lpwfjr3hmw?extractDataToken=7bc255ce-bb3c5eb5-bd9c-4d86-8222-3723c2d5c678)[env/remote/isDataReady.html;jsessionid=w4vqflsrv7dv1t9lpwfjr3hmw?extractDataToken=7bc2](https://hostname/starfish-env/remote/isDataReady.html;jsessionid=w4vqflsrv7dv1t9lpwfjr3hmw?extractDataToken=7bc255ce-bb3c5eb5-bd9c-4d86-8222-3723c2d5c678) [55ce-bb3c5eb5-bd9c-4d86-8222-3723c2d5c678](https://hostname/starfish-env/remote/isDataReady.html;jsessionid=w4vqflsrv7dv1t9lpwfjr3hmw?extractDataToken=7bc255ce-bb3c5eb5-bd9c-4d86-8222-3723c2d5c678) returns : FILE\_NOT\_READY : The requested file is not ready yet, try again later. FILE\_READY : The requested file is ready for download.
- 4. [https://hostname/starfish](https://hostname/starfish-env/remote/getDataExtract.html;jsessionid=w4vqflsrv7dv1t9lpwfjr3hmw?extractDataToken=7bc255ce-bb3c5eb5-bd9c-4d86-8222-3723c2d5c678)[env/remote/getDataExtract.html;jsessionid=w4vqflsrv7dv1t9lpwfjr3hmw?extractDataToken=7b](https://hostname/starfish-env/remote/getDataExtract.html;jsessionid=w4vqflsrv7dv1t9lpwfjr3hmw?extractDataToken=7bc255ce-bb3c5eb5-bd9c-4d86-8222-3723c2d5c678) [c255ce-bb3c5eb5-bd9c-4d86-8222-3723c2d5c678](https://hostname/starfish-env/remote/getDataExtract.html;jsessionid=w4vqflsrv7dv1t9lpwfjr3hmw?extractDataToken=7bc255ce-bb3c5eb5-bd9c-4d86-8222-3723c2d5c678)

10

returns : A zip file with reports.

The next run on Sept 27, 2011 at 20:15:00Z, note step 2 has a last execution time of the previous run.

- 1. <https://hostname/starfish-env/remote/authenticate.html?username=itest&password=12345> returns : w4vqflsrv7dv1t9lpwfjr3hmw
- 2. [https://hostname/starfish](https://hostname/starfish-env/remote/extractIntegrationData.html;jsessionid=w4vqflsrv7dv1t9lpwfjr3hmw?reportType=intervention,appointment&lastExecutionTime=2011-09-26T18:12:00Z)[env/remote/extractIntegrationData.html;jsessionid=w4vqflsrv7dv1t9lpwfjr3hmw?reportType=i](https://hostname/starfish-env/remote/extractIntegrationData.html;jsessionid=w4vqflsrv7dv1t9lpwfjr3hmw?reportType=intervention,appointment&lastExecutionTime=2011-09-26T18:12:00Z) [ntervention,appointment&lastExecutionTime=2011-09-26T18:12:00Z](https://hostname/starfish-env/remote/extractIntegrationData.html;jsessionid=w4vqflsrv7dv1t9lpwfjr3hmw?reportType=intervention,appointment&lastExecutionTime=2011-09-26T18:12:00Z) returns : bb3c5eb5-bd9c-4d86-8222-3723c2d5c678
- 3. [https://hostname/starfish](https://hostname/starfish-env/remote/isDataReady.html;jsessionid=w4vqflsrv7dv1t9lpwfjr3hmw?extractDataToken=bb3c5eb5-bd9c-4d86-8222-3723c2d5c678)[env/remote/isDataReady.html;jsessionid=w4vqflsrv7dv1t9lpwfjr3hmw?extractDataToken=bb3c](https://hostname/starfish-env/remote/isDataReady.html;jsessionid=w4vqflsrv7dv1t9lpwfjr3hmw?extractDataToken=bb3c5eb5-bd9c-4d86-8222-3723c2d5c678) [5eb5-bd9c-4d86-8222-3723c2d5c678](https://hostname/starfish-env/remote/isDataReady.html;jsessionid=w4vqflsrv7dv1t9lpwfjr3hmw?extractDataToken=bb3c5eb5-bd9c-4d86-8222-3723c2d5c678) returns : FILE\_NOT\_READY : The requested file is not ready yet, try again later. FILE\_READY : The requested file is ready for download.
- 4. [https://hostname/starfish](https://hostname/starfish-env/remote/getDataExtract.html;jsessionid=w4vqflsrv7dv1t9lpwfjr3hmw?extractDataToken=bb3c5eb5-bd9c-4d86-8222-3723c2d5c678)[env/remote/getDataExtract.html;jsessionid=w4vqflsrv7dv1t9lpwfjr3hmw?extractDataToken=bb](https://hostname/starfish-env/remote/getDataExtract.html;jsessionid=w4vqflsrv7dv1t9lpwfjr3hmw?extractDataToken=bb3c5eb5-bd9c-4d86-8222-3723c2d5c678) [3c5eb5-bd9c-4d86-8222-3723c2d5c678](https://hostname/starfish-env/remote/getDataExtract.html;jsessionid=w4vqflsrv7dv1t9lpwfjr3hmw?extractDataToken=bb3c5eb5-bd9c-4d86-8222-3723c2d5c678) returns : A zip file with reports.